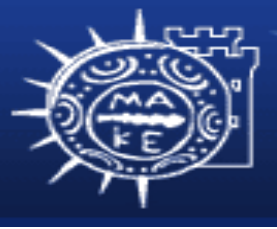

τμήμα Εφαρμοσμένης Πληροφορικής

# **Προγραμματισμός και Διαχείριση Συστημάτων ΙΙ**

## **Μάθημα 1β Εγκατάσταση Linux**

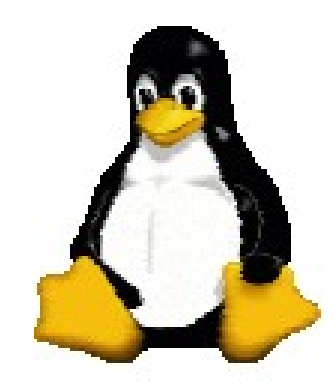

**Κώστας Μαργαρίτης,Παναγιώτης Μιχαηλίδης Βασισμένο στο CSE265: System and Network Administration, Brian Davison, 2006, Lehigh University**

#### **Γιατί Linux server ?**

- Εγκαταστημένη βάση (μερίδιο Linux servers)
- Γενική συμβατότητα πρωτοκόλλων και λογισμικού Internet
- Ελεύθερο Λογισμικό Ανοικτό Λογισμικό Οικονομικοί λόγοι (προμήθεια, συντήρηση) Επιχειρηματικοί λόγοι (δικαιώματα, μονοπώλια) Ακαδημαικοί λόγοι (έρευνα, καινοτομία)
- Φιλοσοφικοί λόγοι (ελευθερία δημιουργίας)

## **Επισκόπηση της εγκατάστασης Linux 1**

- Επιλογή διανομής Linux
- Λήψη της διανομής Linux (μέσω CD, DVD ή Internet)
- Επαναδιαμέριση του σκληρού δίσκου
- Εκκίνηση του μέσου εγκατάστασης του Linux (Live CD)
- Δημιουργία διαμερισμάτων του Linux
- Δημιουργία συστημάτων αρχείων και χώρο εναλλαγής
- Εγκατάσταση του λογισμικού στα νέα διαμερίσματα Linux

## **Επισκόπηση της εγκατάστασης Linux 2**

- Εγκατάσταση του προγράμματος φόρτωσης εκκίνησης (boot loader) στο σκληρό δίσκο
- Λοιπές ρυθμίσεις και επανεκκίνηση του συστήματος
- Ολοκλήρωση της διαδικασίας εγκατάστασης και παραμετροποίηση
- Πολλές διανομές Linux παρέχουν ένα πρόγραμμα εγκατάστασης το οποίο μας καθοδηγεί στη διαδικασία εγκατάστασης και αυτοματοποιεί τα περισσότερα από τα παραπάνω βήματα

## **Επιλογή διανομής Linux 1**

- Αρχικά η εγκατάσταση του λειτουργικού συστήματος Linux ήταν χρονοβόρα και αρκετά επιρρεπής σε λάθη
- Ο χρήστης έπρεπε να μεταφορτώσει (download) όλα τα απαραίτητα αρχεία του πυρήνα και των συνοδευτικών εργαλείων, να τα μεταγλωττίσει και να τα εγκαταστήσει χειροκίνητα
- Οι διανομέςς του Linux λύνουν (με λίγο διαφορετικό τρόπο η κάθε μια) τα παραπάνω προβλήματα και προσφέρουν υπηρεσίες υποστήριξης, ενημέρωσης, εταιρικής διαχείρισης (επιχειρηματικό μοντέλο πολλών επιπέδων).

## **Επιλογή διανομής Linux 2**

- Το λογισμικό Linux κυκλοφορεί ως διανομή (distribution), η οποία είναι ένα σύνολο προσυσκευασμένου λογισμικού που συνθέτει ένα πλήρες λειτουργικό σύστημα
- Οι διανομείς κάνουν τα εξής:
	- Μεταγλωττίζουν τους πηγαίους κώδικες των προγραμμάτων που είναι απαραίτητα και του πυρήνα
	- Προσθέτουν εύχρηστα και φιλικά προγράμματα εγκατάστασης ώστε να προσφέρουν ένα πλήρες λειτουργικό σύστημα, έτοιμο για εγκατάσταση

## **Επιλογή διανομής Linux 3**

- Οι πιο δημοφιλείς διανομές Linux, είναι:
	- Ubuntu [\(http://www.ubuntu.com/\)](http://www.ubuntu.com/)
	- Red Hat Linux [\(http://www.redhat.com/\)](http://www.redhat.com/)
	- Fedora Core (http://fedoraproject.org/)
	- Mandriva (Mandrake) [\(http://www.mandrakesoft.com/\)](http://www.mandrakesoft.com/)
	- Debian (http://www.debian.org/)
	- openSuSE [\(http://opensuse.org/\)](http://opensuse.org/)
	- Knoppix [\(http://www.knoppix.org/\)](http://www.knoppix.org/)
- Πολλές ειδικές διανομές, για επισκόπηση δες <http://www.it.uom.gr/projects/opensource/>στο DistroWatch.

## **Λήψη διανομής Linux**

- Οι διανομές Linux είναι διαθέσιμες στο Internet ως ένα σύνολο εικόνων δίσκων iso (disk images)
- Μεταφόρτωση των εικόνων δίσκων και αντιγραφή σε CDs ή DVD
- Τελευταία συνηθίζονται τα LiveCDs και USB sticks.

#### **Επαναδιαμέριση σκληρού δίσκου**

- Ο σκληρός δίσκος χωρίζεται σε διαμερίσματα (partitions)
- Εάν σε ένα διαμέρισμα του δίσκου είναι εγκατεστημένο ένα άλλο ΛΣ ίσως χρειαστεί να αλλάξουμε το μέγεθος του διαμερίσματος ώστε να ελευθερώσουμε χώρο για την εγκατάσταση του Linux. Αυτή η διαδικασία ονομάζεται επαναδιαμέριση (repartitioning)
- Αν εγκαθιστάμε το Linux σε νέο σκληρό δίσκο δεν χρειάζεται να κάνουμε επαναδιαμέριση

## **Τρόποι επαναδιαμέριση σκληρού δίσκου**

- Υπάρχουν δύο τρόποι για επαναδιαμέριση σκληρού δίσκου:
	- Διαγραφή διαμερισμάτων και ξαναδημιουργούμε τα διαμερίσματα. Πριν κάνουμε διαγραφή παίρνουμε εφεδρικά αντίγραφα των δεδομένων
		- Εργαλείο CD εγκατάστασης Windows XP
	- Αλλαγή μεγέθους διαμερισμάτων χωρίς την διαγραφή διαμερισμάτων
		- Εργαλείο fips (Windows XP FAT ή FAT32)
		- Εργαλείο Partition Magic (Windows XP NTFS)

## **Εκκίνηση του μέσου εγκατάστασης**

- Εκκίνηση Linux από CD ή DVD
	- Ρύθμιση στο ΒΙΟS του συστήματος ώστε να εκκινείται από το CD ή DVD
- Εμφανίζει ένα μενού επιλογών εγκατάστασης το οποίο σας καθοδηγεί στα βήματα εγκατάστασης του Linux:
	- Πρόγραμμα εγκατάστασης με γραφικά
	- Πρόγραμμα εγκατάστασης σε κατάσταση κειμένου
	- Τα δύο προγράμματα εγκατάστασης πραγματοποιούν μια σειρά από ερωτήσεις παραμετροποίησης

## **Δημιουργία διαμερισμάτων Linux 1**

- Δημιουργούμε διαμερίσματα στο κενό χώρο για την εγκατάσταση του Linux
- Οι λόγοι δημιουργίας διαμερισμάτων είναι:
	- Να συνυπάρχουν διαφορετικά ΛΣ στο ίδιο δίσκο
	- Περιορισμός τυχόν καταστραμμένων διαμερισμάτων ασφάλεια
	- Εύκολη αναβάθμιση συστήματος (π.χ. ξεχωριστό διαμέρισμα /home)
	- Αποφυγή πλήρωσης ζωτικών διαμερισμάτων (π.χ. /var καταλώνει όλο το χώρο ενός διαμερίσματος)
	- Διεκόλυνση διαδικασιών ανάνηψης από βλάβη (π.χ. η εικόνα του πυρήνα πρέπει να είναι σε ξεχωριστό διαμέρισμα)

## **Δημιουργία διαμερισμάτων Linux 2**

- Υπάρχουν δύο τρόποι για την δημιουργία διαμερισμάτων Linux:
	- Χειροκίνητα (π.x. fdisk)
	- Αυτόματα που προσφέρονται από όλες τις διανομές
- Υπάρχουν τρία είδη διαμερισμάτων:
	- Πρωτεύοντα (primary)
	- Επεκταμένα (extended)
	- Λογικά (logical)
- Σε κάθε σκληρό δίσκο μπορούμε να έχουμε μέχρι 4 πρωτεύοντα διαμερίσματα
- H μέθοδος για την "παράκαμψη" του περιορισμού των 4 διαμερισμάτων είναι η χρήση του επεκταμένου διαμερίσματος

## **Δημιουργία διαμερισμάτων Linux 3**

- Mέσα στο επεκταμένο διαμέρισμα μπορούμε να δημιουργήσουμε πολλά λογικά διαμερίσματα
- Οι μονάδες δίσκων παίρνουν στο Linux διαφορετικά ονόματα σε σχέση με άλλα λειτουργικά συστήματα.
	- Στα Windows οι δισκέτες αναφέρονται ως Α: και Β: ενώ τα διαμερίσματα του σκληρού δίσκου ονομάζονται C:, D: κλπ
	- Στο Linux η ονοματολογία είναι τελείως διαφορετική

#### **Ονοματολογία δίσκων του Linux 1**

- Όλες οι συσκευές του συστήματος αναπαριστάνονται στο Linux ως αρχεία συσκευών και βρίσκονται στον κατάλογο /dev.
- Σκληροί δίσκοι IDE
	- Πρώτος σκληρός δίσκος (ολόκληρος) ονομάζεται ως /dev/hda
	- Πρώτος σκληρός δίσκος, πρωτεύοντα διαμερίσματα 1 4 ονομάζονται ως /dev/hda1, /dev/hda2, /dev/hda3, /dev/hda4
	- Πρώτος σκληρός δίσκος, λογικό διαμέρισμα 5 ονομάζεται ως /dev/hda5
	- Δεύτερος σκληρός δίσκος (ολόκληρος) ονομάζεται ως /dev/hdb

## **Ονοματολογία δίσκων του Linux 2**

- Σκληροί δίσκοι SCSI
	- Πρώτος σκληρός δίσκος (ολόκληρος) ονομάζεται ως /dev/sda
	- Πρώτος σκληρός δίσκος, πρωτεύοντα διαμερίσματα 1 4 ονομάζονται ως /dev/sda1, /dev/sda2, /dev/sda3, /dev/sda4
	- Πρώτος σκληρός δίσκος, λογικό διαμέρισμα 5 ονομάζεται ως /dev/sda5
	- Δεύτερος σκληρός δίσκος (ολόκληρος) ονομάζεται ως /dev/sdb
- Δισκέτες
	- Πρώτη μονάδα δισκέτας ονομάζεται ως /dev/fd0
	- Δεύτερη μονάδα δισκέτας ονομάζεται ως /dev/fd1

## **Απαιτήσεις και μεγέθη διαμερισμάτων**

- Η ελάχιστη παραμετροποίηση δίσκου για την εγκατάσταση Linux απαιτούν δύο διαμερίσματα:
	- Ένα διαμέρισμα για το βασικό σύστημα αρχείων (/): που περιέχει το Linux και τα δεδομένα (2 GB)
	- Ένα διαμέρισμα για το χώρο εναλλαγής (/swap): επιτρέπει στο σύστημα εικονικής μνήμης να διαχειρίζεται εφαρμογές, ακόμη και όταν το σύστημα δεν έχει αρκετή πραγματική μνήμη.
		- Μέγεθος: διπλάσιος της μνήμης RAM. Στην περίπτωση που η RAM είναι μεγάλη, το μέγεθος του swap μπορεί να είναι μικρότερο από την RAM
- Μπορούμε να δημιουργήσουμε επιπλέον ξεχωριστά διαμερίσματα
	- / (1 GB), /boot (10 100 MB), /usr (1.5 GB), /var (1 GB), /home (5 GB)

## **Υλοποίηση διαμερισμάτων 1**

- Οι πληροφορίες διαμέρισης βρίσκονται στον πρώτο τομέα του δίσκου
- Στον πρώτο τομέα του δίσκου βρίσκεται μια βασική εγγραφή εκκίνησης (MBR – Master Boot Record) μαζί με τον πίνακα διαμερισμάτων (partition table)
	- Η ΜΒR χρησιμοποιείται για την εκκίνηση του συστήματος
	- Ο πίνακας διαμερισμάτων περιέχει πληροφορίες σχετικά με τις θέσεις, τα είδη και τα μεγέθη των διαμερισμάτων
- Η ΜΒR περιέχει ένα μικρό πρόγραμμα που διαβάζει το πίνακα διαμερισμάτων, ελέγχει ποιο διαμέρισμα είναι εκκινήσιμο και διαβάζει το πρώτο τομέα του συγκεκριμένου διαμερίσματος που ονομάζεται τομέας εκκίνησης (boot sector)

## **Υλοποίηση διαμερισμάτων 2**

• Ο τομέας εκκίνησης περιέχει ένα άλλο μικρό πρόγραμμα το οποίο διαβάζει το πρώτο τμήμα του ΛΣ που υπάρχει στο συγκεκριμένο διαμέρισμα και το εκκινεί

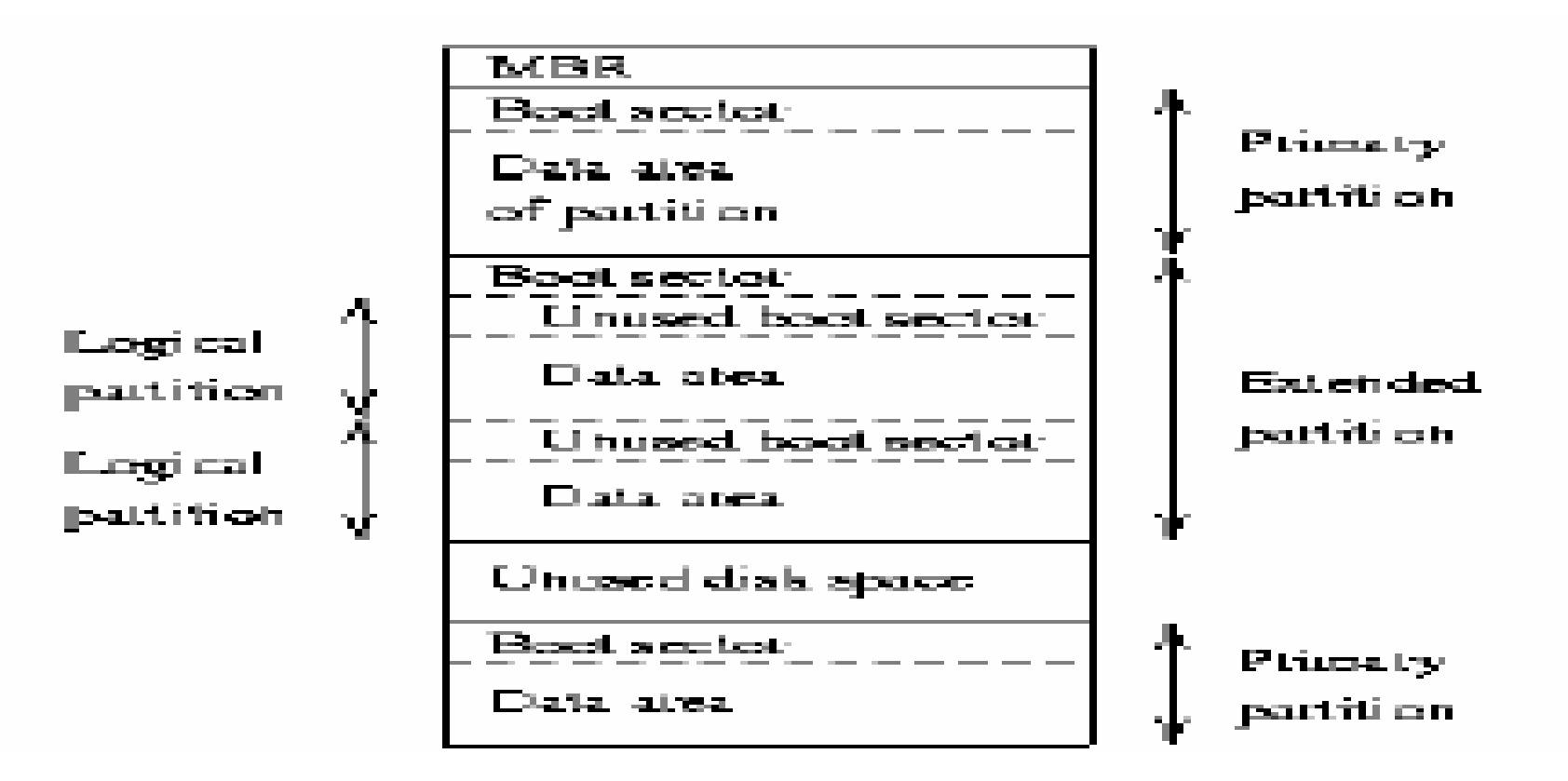

## **Δημιουργία συστημάτων αρχείων και εναλλαγής**

- Στα νέα διαμερίσματα δημιουργούμε συστήματα αρχείων ώστε να χρησιμοποιούνται για την αποθήκευση αρχείων
	- Πολλοί τύποι συστημάτων αρχείων για το Linux (π.χ. ext2,  $ext3, \text{kAT}$
	- Κάθε τύπος συστήματος αρχείων έχει τη δική του μορφή και σύνολο χαρακτηριστικών
	- Εντολή mkfs
- Σε ένα από τα διαμερίσματα του Linux δημιουργούμε και ενεργοποιούμε το χώρο εναλλαγής
	- Εντολές mkswap, swapon

## **Εγκατάσταση λογισμικού Linux**

- Εγκαθιστούμε τα πακέτα λογισμικού στα νέα συστήματα αρχείων
- Σχέδον όλες τις διανομές προσφέρουν τρείς μεθόδους για την επιλογή πακέτων λογισμικού
	- Επιλογή ανάλογα με την εργασία (π.χ. workstation, server ή custom)
	- Επιλογή μεμονωμένων πακέτων κατά ομάδα (π.χ. Network, Development, Graphics κλπ)
	- Επιλογή μεμονωμένων πακέτων που είναι ταξινομημένα αλφαβητικά

## **Εγκατάσταση προγράμματος εκκίνησης**

- Το πρόγραμμα εγκατάστασης εγκαθιστά ένα πρόγραμμα φόρτωσης εκκίνησης
	- Μας ζητά να εγκαταστήσουμε είτε του LILO είτε του πιο σύγχρονου GRUB
	- Το πρόγραμμα φόρτωσης εκκίνησης τοποθετείται στο MBR του δίσκου
- Στη φάση αυτή επιλέγεται και ο δίσκος εκκίνησης. To Linux εκκινεί μόνο από master δίσκο.

## **Λοιπές ρυθμίσεις και επανεκκίνηση**

- Το πρόγραμμα εγκατάστασης ζητάει:
	- Να επιλέξουμε τη ζώνη χρόνου και γλώσσα
	- Να δημιουργήσουμε ένα λογαριασμό admin ή root (διαχειριστής του συστήματος)
	- Να εισάγουμε ορισμένες ρυθμίσεις δικτύου ΤCP/IP (ΙP, όνομα υπολογιστή, πύλη, μάσκα κλπ) ή κάνει επιλογή μέσω DHCP.
- Όταν ολοκληρωθεί η εγκατάσταση των πακέτων λογισμικού γίνεται επανεκκίνηση του συστήματος
	- Απομακρύνουμε το μέσο εγκατάστασης (CD ή DVD)

## **Ολοκλήρωση εγκατάστασης**

- Μετά την επανεκκίνηση γίνονται ορισμένες παραμετροποιήσεις:
	- Ρυθμίσεις κάρτα οθόνης και ήχου (αν απαιτείται)
	- Δημιουργία κανονικού λογαριασμού χρήστη
	- Επιλογές εμφάνισης, διαχειριστή παραθύρων
	- Διαμόρφωση δικτύου (ειδικά στο σπίτι..)
	- Εγκατάσταση επι πλέον προγραμμάτων και υπηρεσιών
	- Διαχείριση απομακρυσμένης πρόσβασης

## **Που βρίσκουμε βοήθεια?**

- Αν δεν έχει ολοκληρωθεί η εγκατάσταση: Ιστοχώρος της διανομής (on-line manuals) Αναζήτηση στο Web (πχ Google)
- Αν έχει ολοκληρωθεί η εγκατάσταση Manual pages (man, info) Help του λειτουργικού ή των εφαρμογών
- Γενικό ενδιαφέρον Linux Documentation Project http://tldp.org/ Κοινότητες Linux και Ανοικτού Λογισμικού http://www.it.uom.gr/projects/opensource/

## **man : μη το ξεχνάτε!**

- Πρώτα μελετούμε το manual (rtfm!)
- Στο man τεκμηριώνεται σχεδόν κάθε εντολή, παράμετρος, οδηγός, τύπος αρχείου κλπ.
- Δοκιμάστε **man man:** εξηγεί τη χρήση
- Πχ **man -k printf:** ψάχνει με grep στις σελίδες man και εμφανίζει τα σημεία όπου αναφέρεται το printf.
- Δοκιμάστε **info man**.Ι

#### **Απόσπασμα από το man man**

The table below shows the section numbers of the manual followed by the types of pages they contain.

- 1 Executable programs or shell commands
- 2 System calls (functions provided by the kernel)
- 3 Library calls (functions within program libraries)
- 4 Special files (usually found in /dev)
- 5 File formats and conventions eg /etc/passwd
- 6 Games
- 7 Miscellaneous (including macro packages and conventions), e.g. Man(7),groff(7)
- 8 System administration commands (usually only for root)
- 9 Kernel routines [Non standard]

A manual page consists of several parts.

They may be labelled NAME, SYNOPSIS, DESCRIPTION, OPTIONS, FILES, SEE ALSO, BUGS, and AUTHOR.